## **SAML parameters**

[To integrate](https://docs.nomagic.com/display/TWCloud190SP2/SAML+integration) the Authentication Server with any SAML Identity Provider, you need to add the Authentication Server configuration into the SAML Identity Provider (it should be registered as SAML v2 remote service provider). Next, you need to configure the following additional parameters in the **authserver. properties** file.

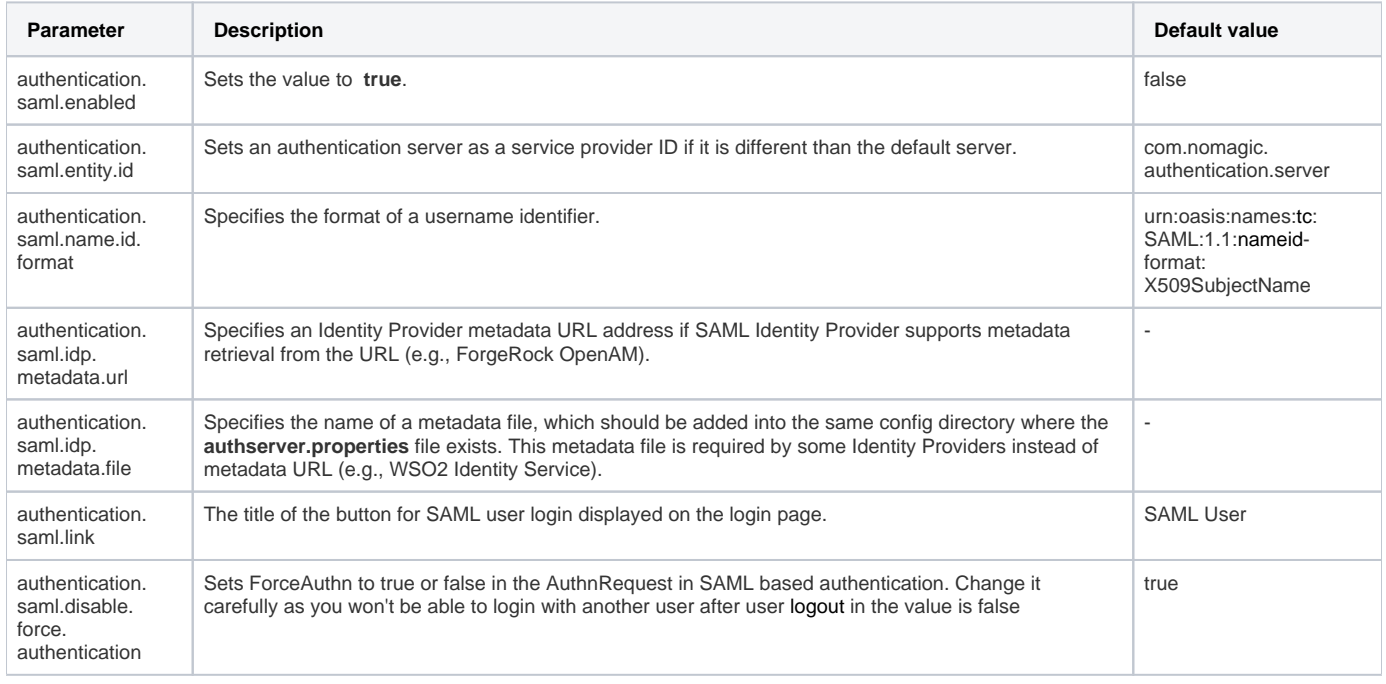

## **Related pages**

**[SAML integration](https://docs.nomagic.com/display/TWCloud190SP2/SAML+integration)**